# Sound Mixing Bowl

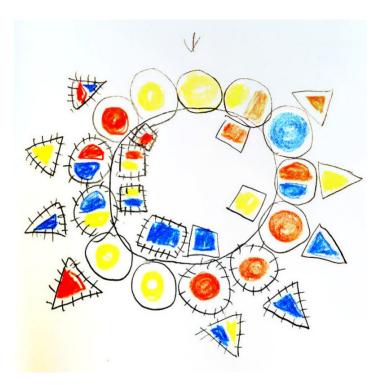

#hdsa2020
#imaginarynetworks

## <u>Time & Date</u>

Day 1: 10:00-12:00 @ 21.07.2020 (CEST) Day 2: 10:00-12:00 @ 22.07.2020 (CEST) Day 3: 10:00-12:00 @ 23.07.2020 (CEST)

**Locations** 

jitsi meet nextcloud etherpad

Recommended tools

| Atom       | Text editor for coding    |
|------------|---------------------------|
| Audacity   | Audio editor              |
| Node.js    | A Javascript runtime      |
| Heroku CLI | Tool to manage Heroku app |

### Where/how to get those?

| Atom(*)     | <u>lnk_atom</u>      |
|-------------|----------------------|
| Audacity(*) | <u>lnk_audacity</u>  |
| Node.js(*)  | <u>lnk_nodejs</u>    |
| Heroku CLI  | <u>lnk_herokucli</u> |

(\*) Would be great to have those installed before start up!

# Group skill 'A': Audio mailboxing

- There is a Jitsi Meet room where we are all online. (call it 'JM')
- There is a Nextcloud shared folder that is available for everyone to drop a file. (call it 'NC')
- The host share a question/quest to be answered/reacted.
- Everyone will record audio file, <u>less</u> <u>than 1 minute</u> recommendable, and rename the file with one's name/ID, and drop that audio file into NC.
- After 2 or more minutes, the host presume uploading is all over.
- <u>The host refresh NC and play all</u> <u>audio files there in a row, streaming</u> <u>into JM, like a radio station!</u>
- The host's PC is configured with audio looper (<u>lnk\_SoundFlower</u>), so that, main sound output flows into JM
- The NC is configured with Audio player app (<u>lnk A</u>), so that audio files can be directly playable and play in a row.

- Say hello. We welcome all. Random chat. <u>5 min.</u>
- Let's exploit the Group skill 'A'!! (check out recording manual for tips)
  - Quest: brief intro. + an answer to a question; "which number do you like most among 0 to 9? and why?"
  - <u>5 min.</u> to collect answers
  - **<u>15 min.</u>** to listen playback
- If it was funny, then we do it once again?  $\odot$  \_  $\odot$
- Okay. Now introduction of the workshop from the host!: 'sound + network' 15 min.
  - Please post your questions, comments etc. into a Jitsi Meet chatroom as a text message or into a Nextcloud shared folder as an audio message.
  - The host will be monitoring both channel and will mention (txt msg.)

or playback (audio msg.) and then, try to give some feedbacks.

- One can directly intercept and speak out over the active Jitsi Meet live session, too! Please choose your preferred way.
- For Q & A / discussion, extra. 5 min.
- Break! **10 min.**
- Look at this! A <u>\*\*scar\*\*</u> or <u>scar</u>

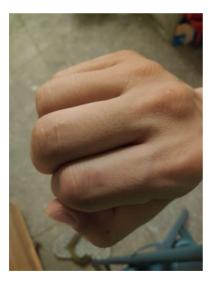

 We want to record/collect some sounds about your <u>sear</u>.

- <u>Some scar fades away and some were</u> <u>not physical ones from the first</u> <u>place. So, it does NOT necessarily be</u> <u>a physical one, but please decide one</u> <u>in your mind.</u>
- Now please record or collect some sounds about your <u>scar</u>:
  - Where did it happen?: Atmosphere, situation.. / Smell of the air around? / Noise around the scene?
  - How was that?: images that popped up in you mind
  - Please try to translate those in sounds/noises! You can record or find one (<u>lnk\_FSOUND</u>).
- <u>Exploit: Sound recording/ editing/</u> <u>converting guide</u>
- Recording/collecting/editing 30 min.
- <u>Please create a folder first</u> with your ID, and upload sounds into that folder. Also, please leave descriptions or <u>hints or voice memos</u> about your <u>scar</u>. Free format!

### Day 2: 10:00-12:00 @ 22.07.2020 (CEST)

- Hello! 'Good to see you again' chat. <u>5 min.</u>
- What is a 'sound mixing bowl'?
  - Enjoy sound mixing bowl session with the sample site! (<u>lnk\_sample</u>) <u>5 min.</u>
  - What is happening under the hood?: Server-client and WebSocket <u>10 min.</u>
- For Q & A / discussion, extra. <u>5 min.</u>
- Build your sound mixing bowl!
  - Guide #1: (tutorial, optional) Javascript for you and me and server and client
  - Guide #2: (manual) Preparing your sound mixing bowl and publishing it as a Heroku app
  - Walk into the guides to write up your sound mixing bowl app. and publish it to the Internet. Take a break on demand. <u>60 min.</u>

- Jitsi Meet channel will play some music for this time period. You can disconnect if you want!
- And, we will start <u>a separate NEW</u> <u>Jitsi Meet channel</u> for **support** purpose only: when you have a trouble or question, please join, we will be waiting! Or leave a chat message to the main JM channel then we will invite you to this priv. Channel.
- If you feel like it, please record and upload anything for others. For example, cooking recipe or your cooking sound ASMR etc..
- The host will appreciate!
- After some time, we all enable mic. And play everyone's sound-mixing-bowl app. Or any sounding small objects/instruments, like a Musicircus! (<u>lnk\_MC</u>) <u>10 min.</u>
- Thank you all, Say good bye!

( ° <u></u>) °)

## Day 3: 10:00-12:00 @ 23.07.2020 (CEST)

- Hello, 'how are you doing?' <u>5 min.</u>
- Networked sound, networked body: play 'Space Package' web app <u>10 min.</u>
- Form groups, up to 4 persons each <u>5 min.</u>
- Please share the story of your <u>scar</u> and your Sound Mixing Bowl link in the group <u>25 min.</u>
  - All member connect to one's 'bowl'.
  - At first, one plays each sounds.
  - Please share some story telling about one's <u>scar</u>
  - Then, slowly start to re-mix: layering / composing / improvising / etc.
- Take a break. 15 min.

- Everyone gather to Jitsi Meet channel and each group present their 4 sound mixing bowl inter-mix session
- For this, each group shares a group of 4 web links to the chat
- Then, all of us open all those 4 links as separate tabs, so that, we can listen to all 4 at the same time.
- Members of the playing group also have 4 tabs opened and this time they play all 4 tabs collaboratively.
- We expect each group performance might take up to 10 min.
- So 30~40 min. for 3~4 groups
- Feedback & discussion extra. 10 min.
- Say goodbye, Thank you!

¢\*。٩(´Ū`\*))¢\*。